# **Keyboard Shortcuts and Mouse Controls**

Default keyboard shortcuts and mouse controls.

Configure the default behavior for keyboard shortcuts and mouse controls by going to **File** > **Preferences**.

### **File Management**

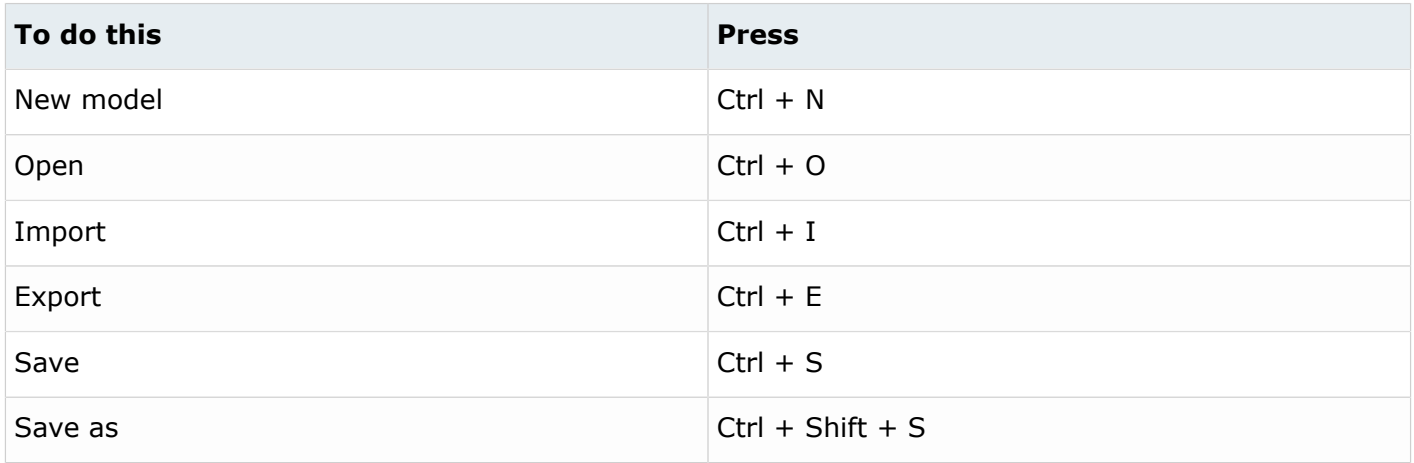

### **Workspace**

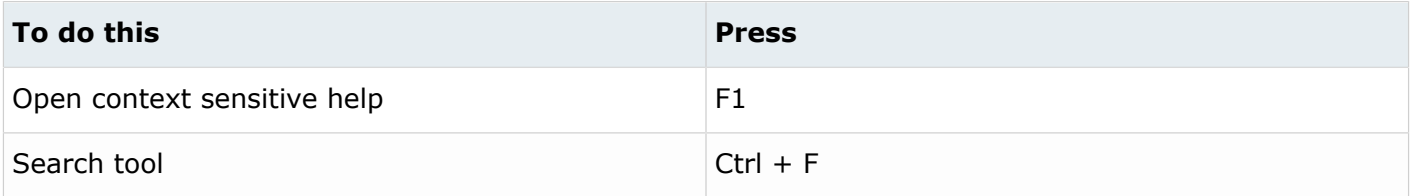

#### **View**

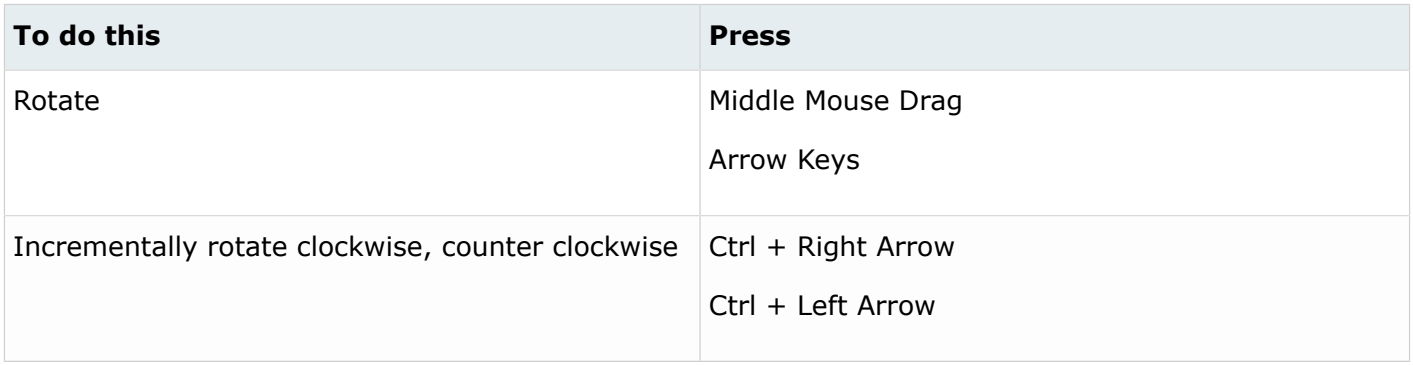

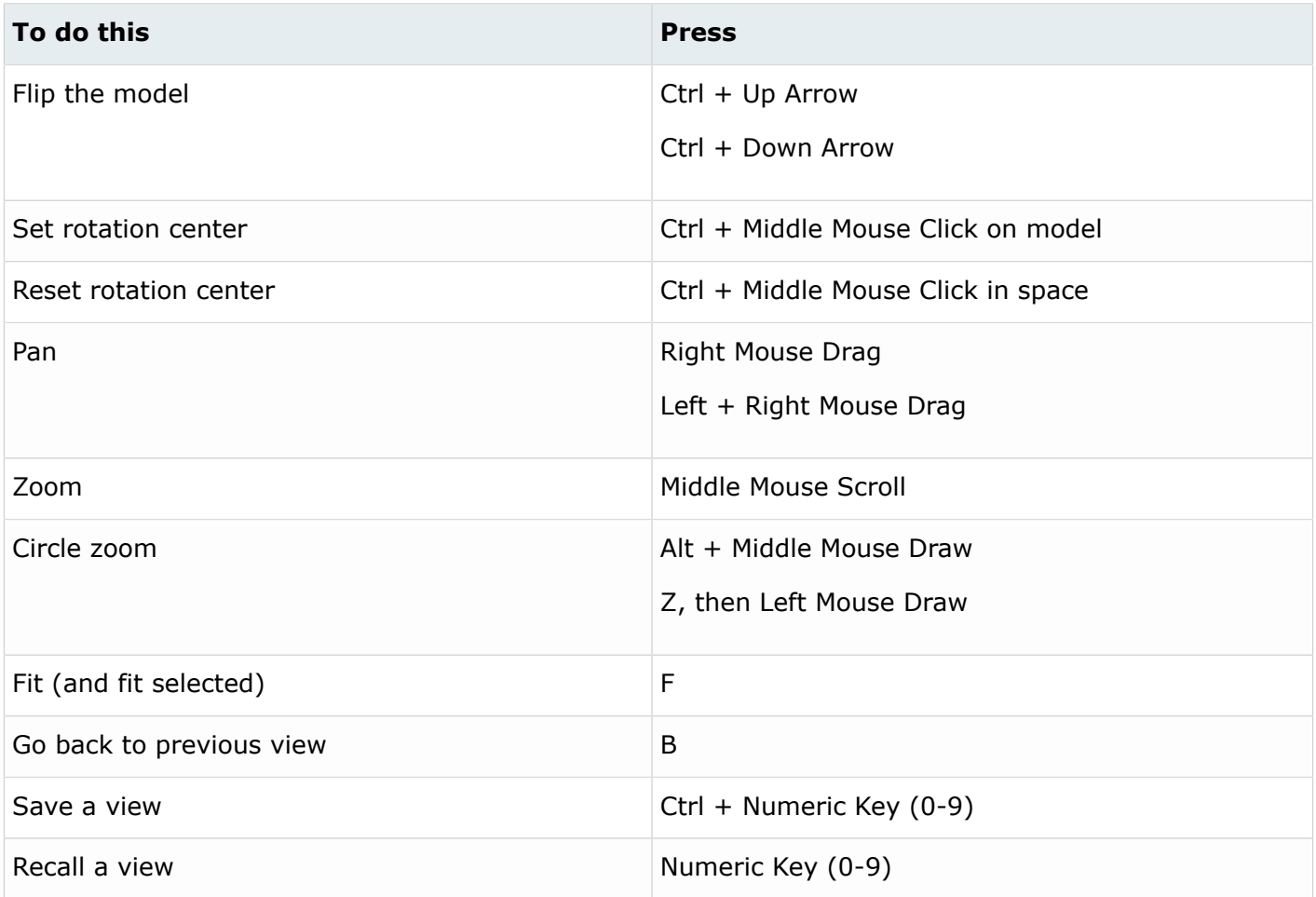

# **Display**

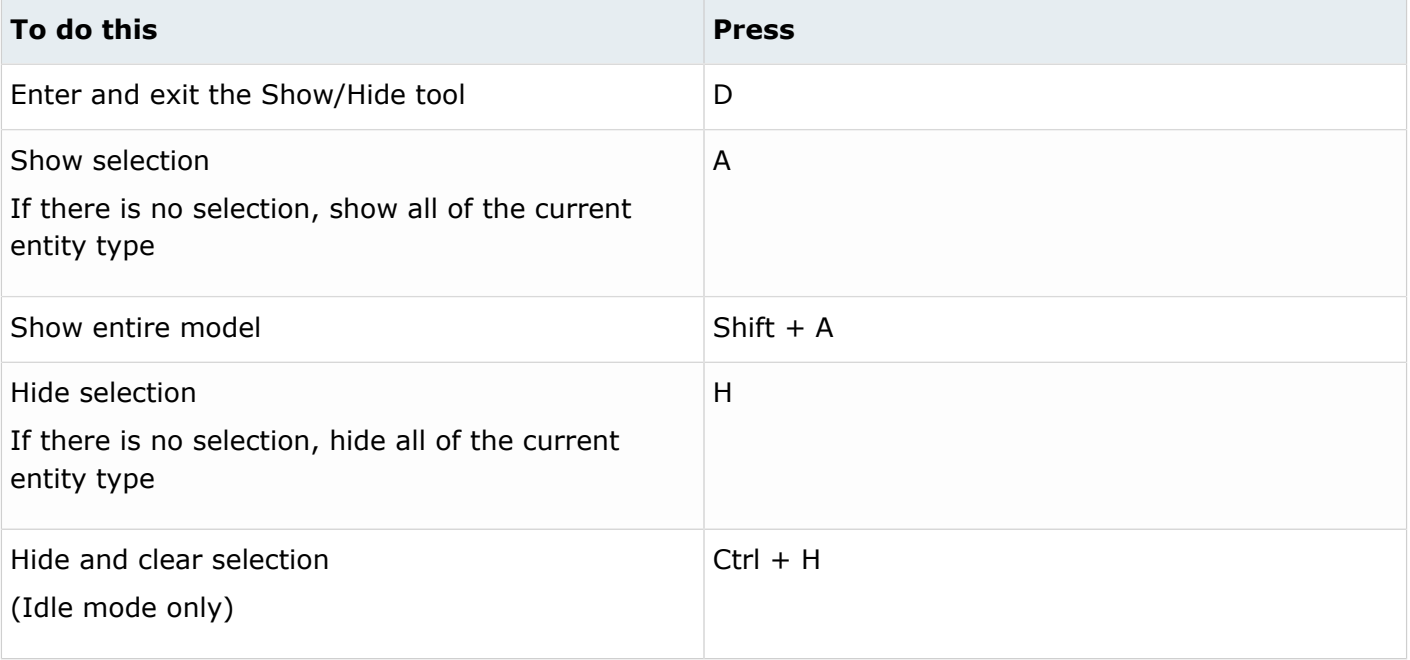

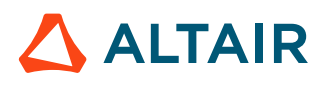

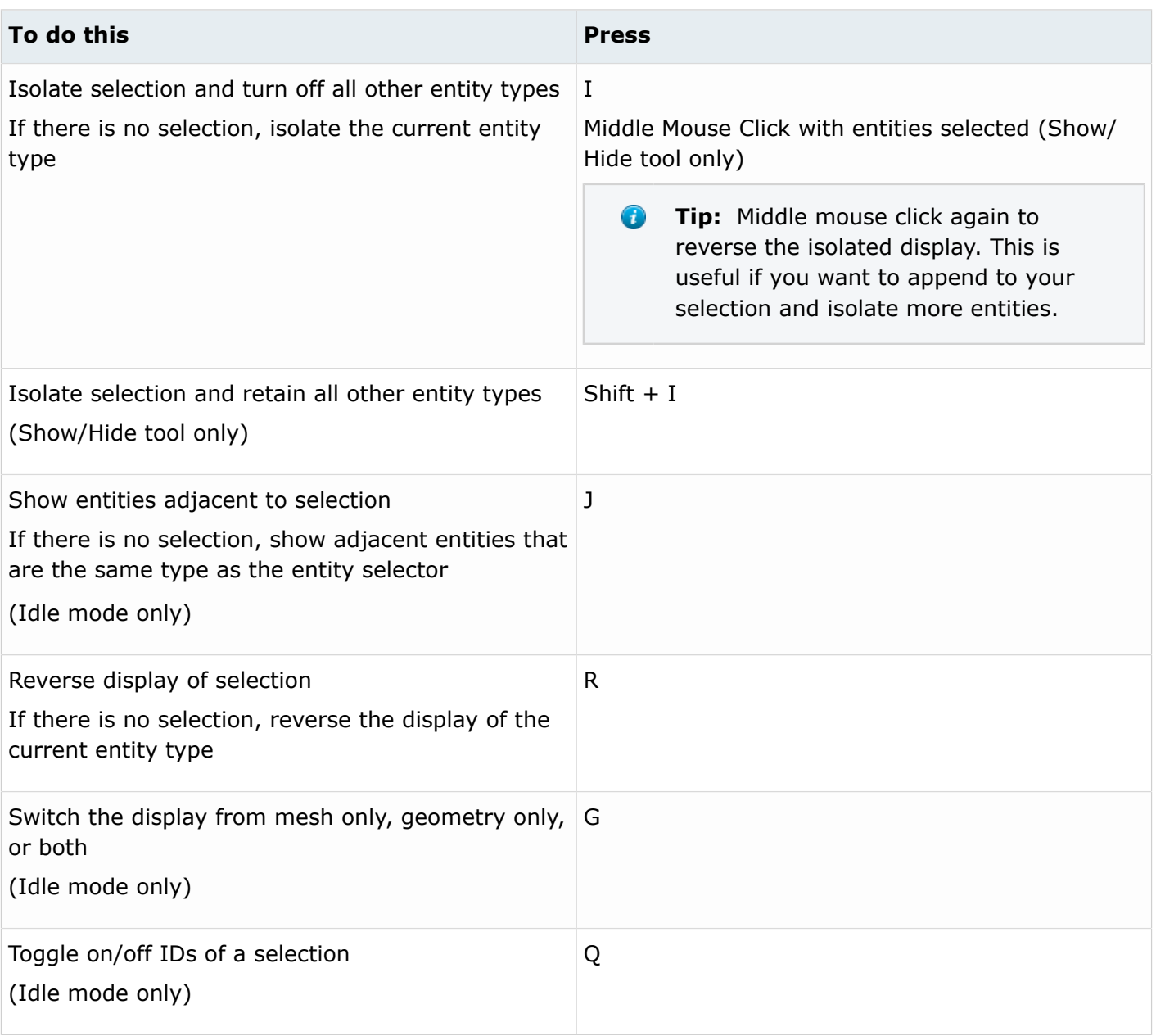

**Tip:** To show elements only, press E to switch the entity filter to elements, then I/Shift + I  $\bullet$ to isolate all displayed elements. To add loads to the display, press L to switch to loads, then A to show.

## **Editing**

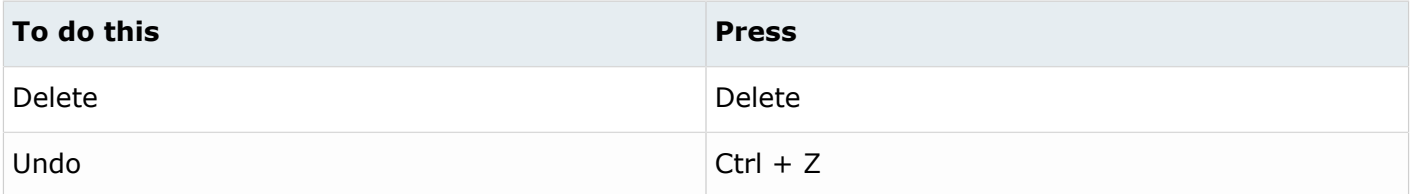

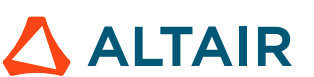

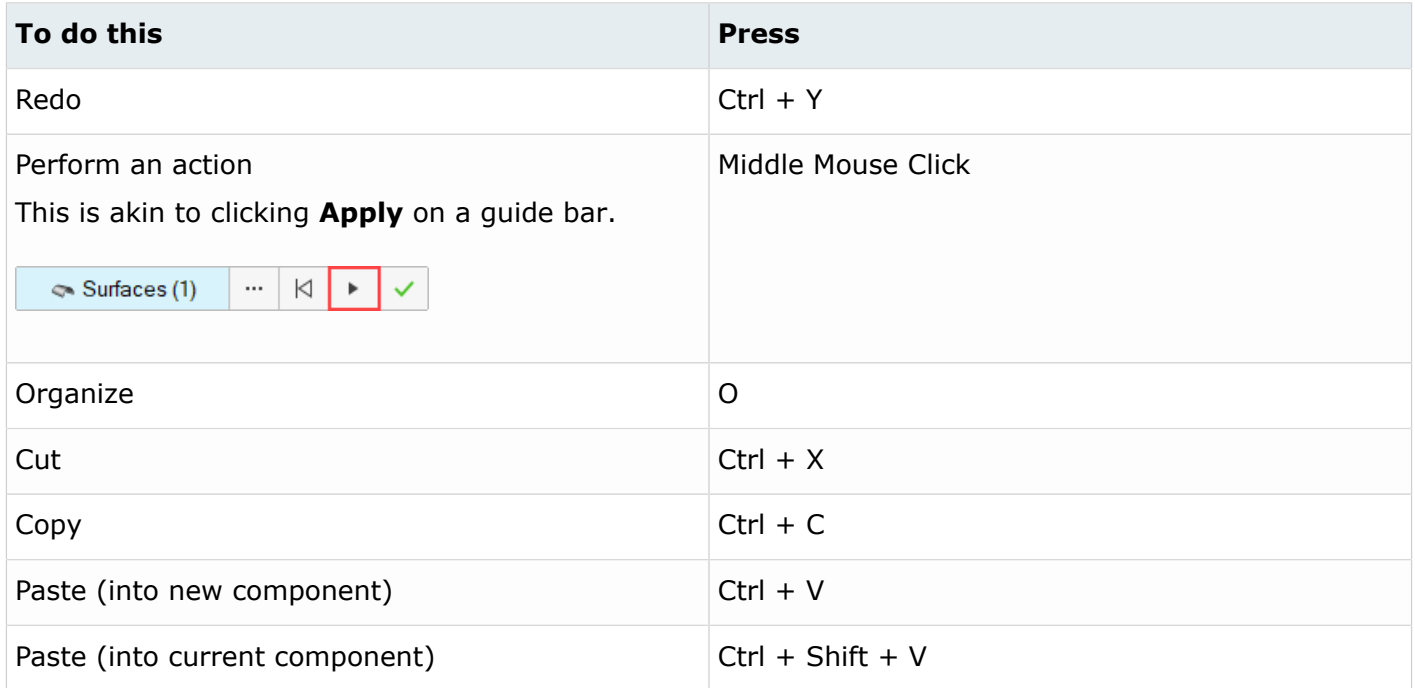

# **Selection**

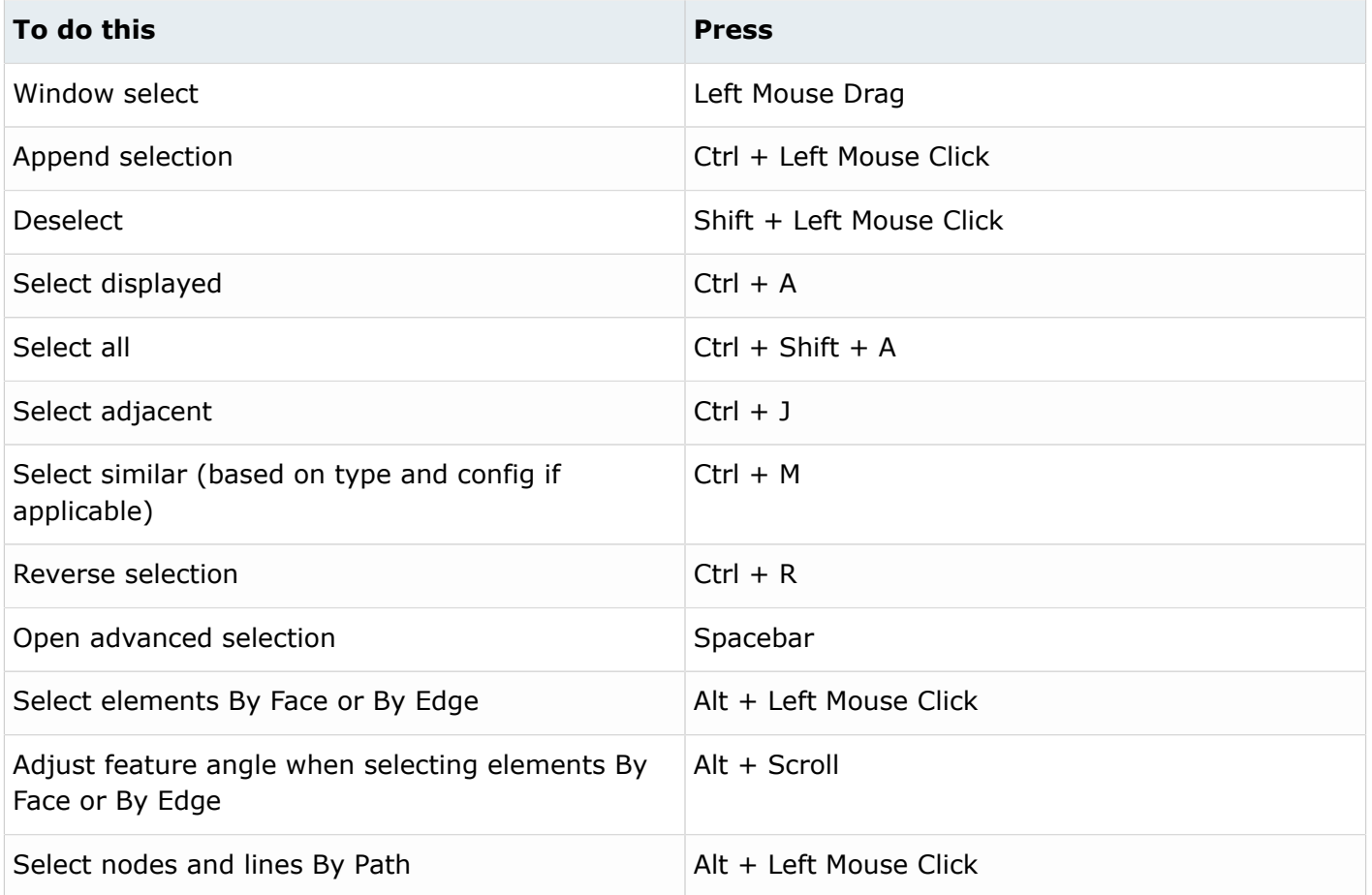

![](_page_3_Picture_4.jpeg)

![](_page_4_Picture_175.jpeg)

# **Entity Selector**

![](_page_4_Picture_176.jpeg)

**Tip:** For entity types that have the same first letter (solids, surfaces), continually press the keyboard shortcut to alternate between entity types.

#### **Browser**

![](_page_4_Picture_177.jpeg)

![](_page_4_Picture_7.jpeg)

![](_page_4_Picture_8.jpeg)

![](_page_5_Picture_71.jpeg)

# **Common Across Tools**

![](_page_5_Picture_72.jpeg)

![](_page_5_Picture_5.jpeg)